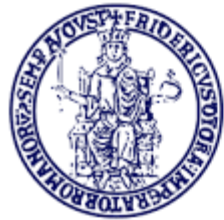

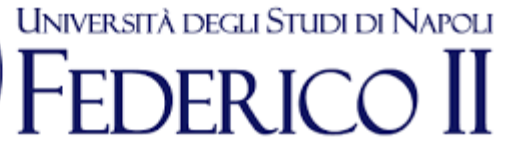

# **eDocumento 2.0**

### *Overview*

*Marzo 2021*

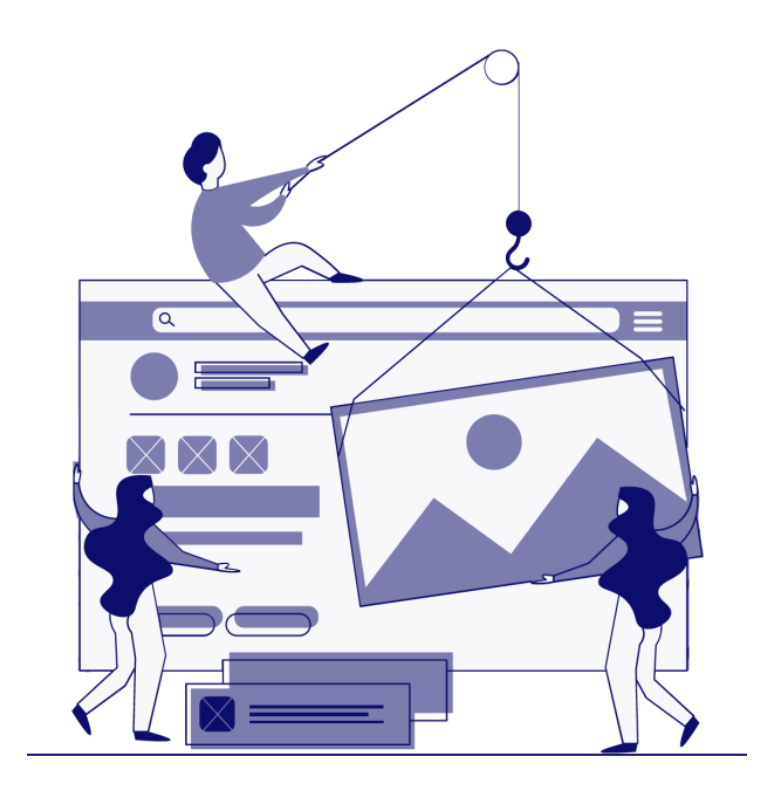

**http://edoc.unina.it**

#### **eDocumento 2.0: i browser supportati**

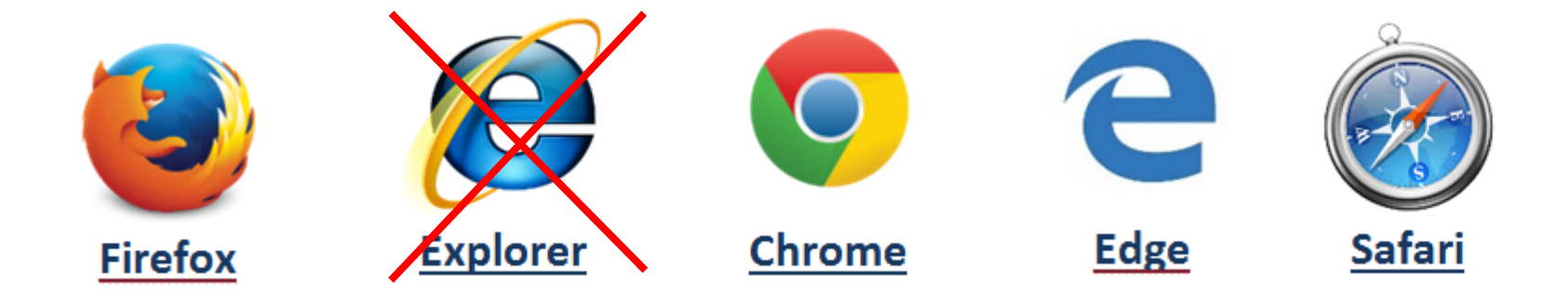

- **Explorer (in fase di dismissione da parte di Microsoft) non è più supportato da eDocumento 2.0.**
- **Browser utilizzabili: Firefox, Chrome, Edge, Safari**

### **La pagina di login**

**Procedura di login più agevole e diretta per gli utenti con più scrivanie. Pagina di accoglienza modificata Stile dei caratteri e interlinea adattati per una più agevole consultazione e selezione dei contenuti, anche utilizzando** 

**schermi a bassa risoluzione, tablet e dispositivi mobili**

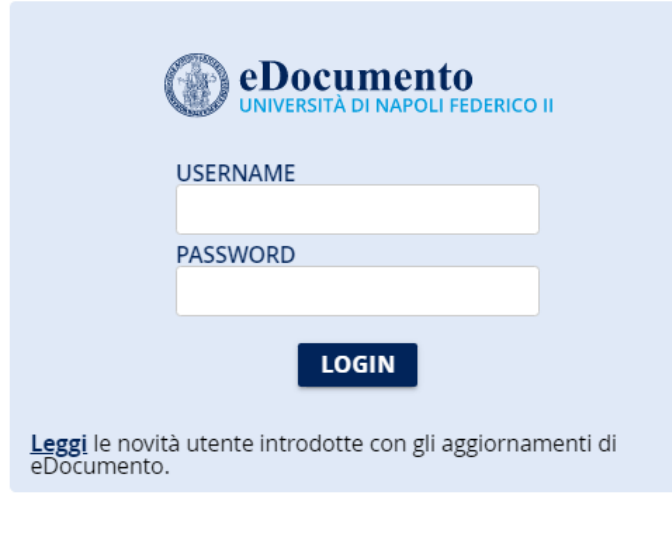

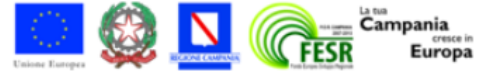

#### **Riorganizzazione dell'intestazione e dei menu di I e II livello**

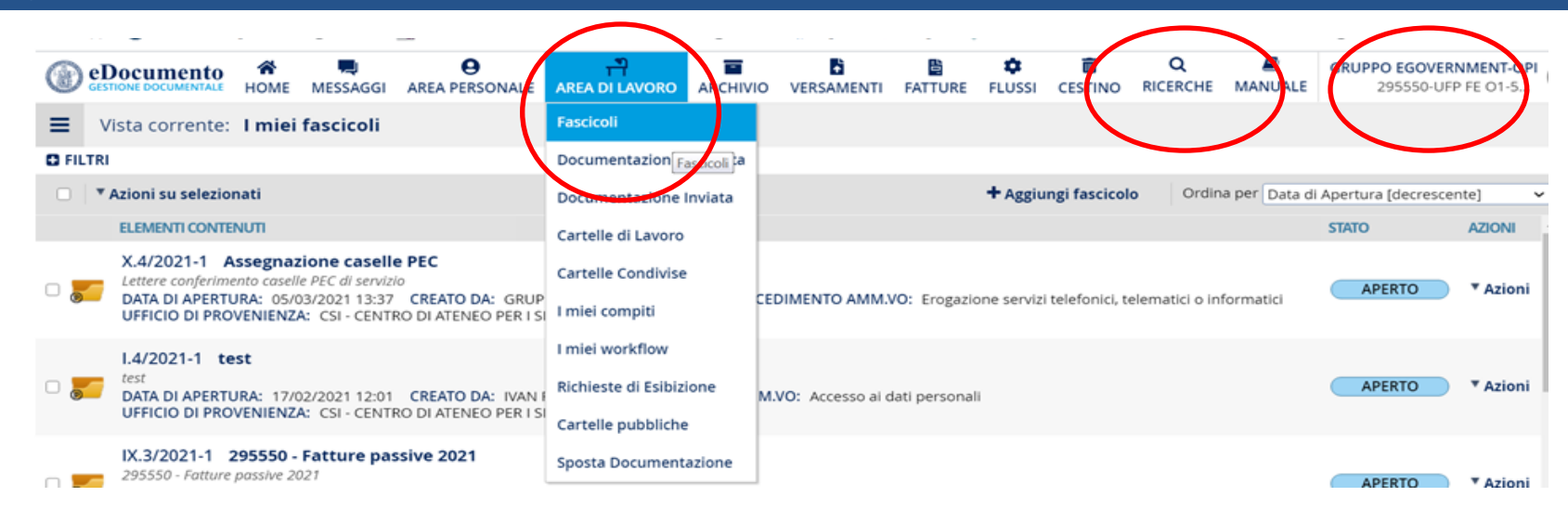

- o **Disposizione più razionale dei tasti funzione**
- o **Scelta della funzionalità di secondo livello da menu a discesa**
- o **Aumento dello spazio dedicato ai contenuti delle pagine**
- o **Grafica ammodernata e scalare**
- o **Navigazione semplificata e più rapida**

#### **Area Lavoro – Le viste sui Fascicoli di I livello**

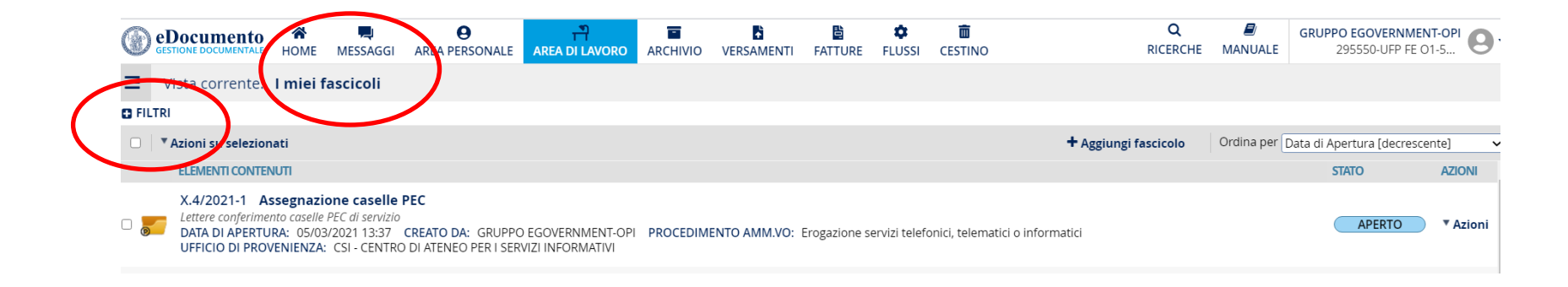

- o **Possibilità di impostare più filtri sull'elenco dei fascicoli di I livello**
- o **Salvataggio di nuove viste a partire da "I miei fascicoli " o da un'altra vista**
- o **Apertura elenco delle mie viste**
- o **Impostazione vista preferita**
- o **Cancellazione e modifica viste**

#### **Navigazione all'interno di un fascicolo**

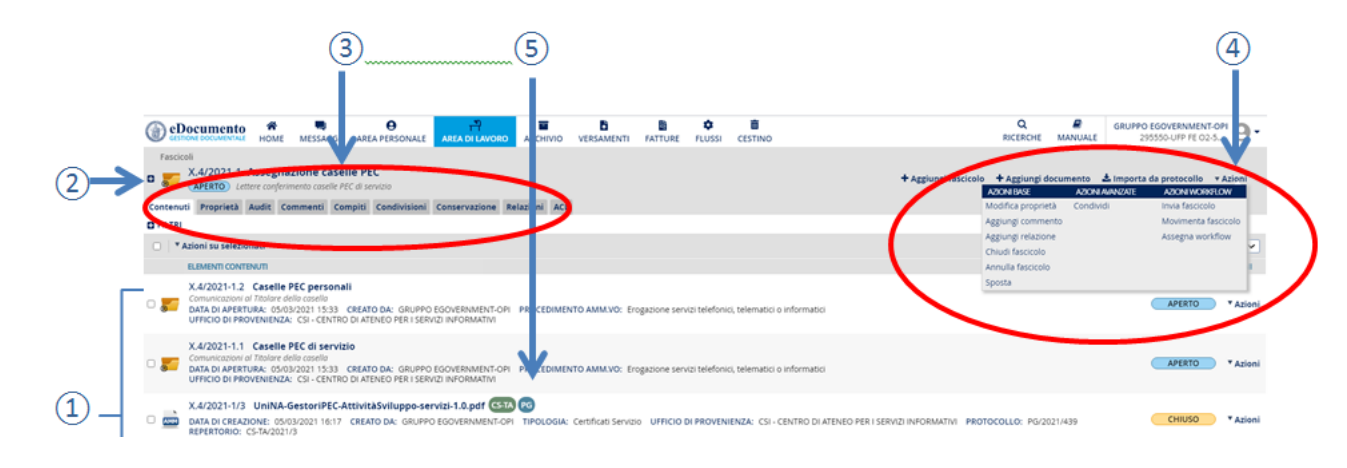

- o **Selezionando un fascicolo, si apre una pagina che mostra:**
	- **l'elenco dei sotto-fascicoli e dei documenti contenuti in primo piano**
	- **le schede con le caratteristiche del fascicolo**
	- **il menu delle azioni**
	- **i filtri su documenti e/o fascicoli combinabili tra loro e arricchiti**

#### **Navigazione all'interno di un documento**

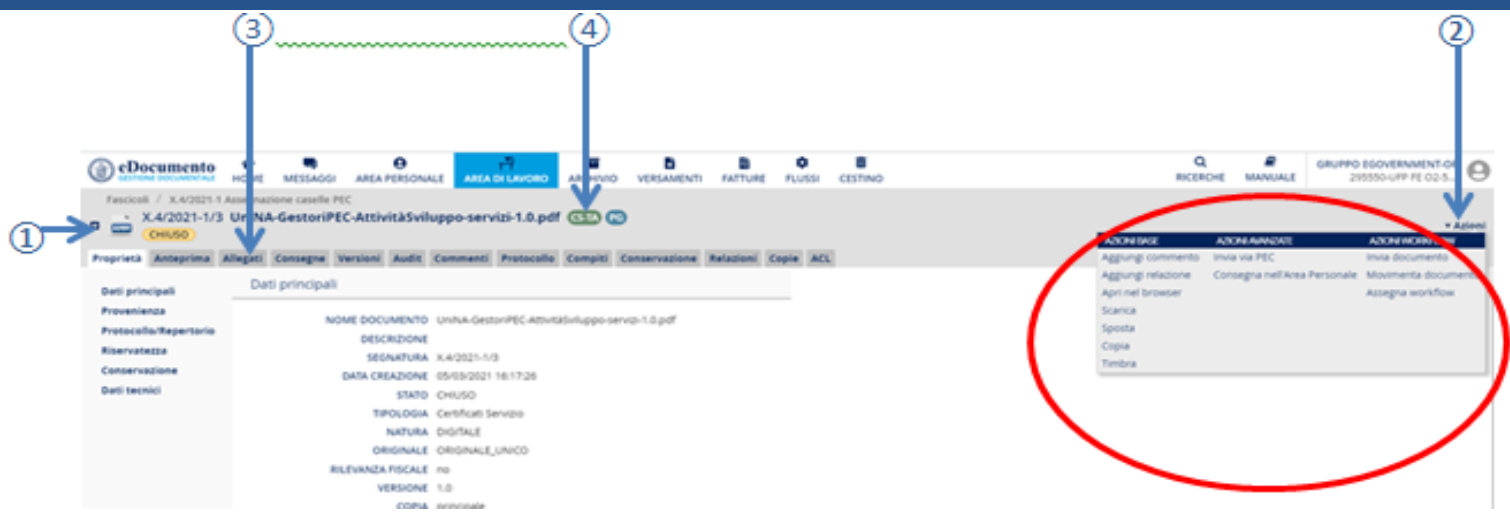

- o **Selezionando un documento, si apre una pagina che mostra:**
	- **le proprietà del documento in primo piano**
	- **la scheda con l'anteprima del documento**
	- **le restanti schede con le caratteristiche di dettaglio**
	- **il menu delle azioni che sia apre selezionando la voce Azioni**
	- **possibilità di firmare gli allegati**
	- -**icone che riportano i codici di repertorio e di protocollo**

**Revisione delle ricerche (funzionalità I livello "Ricerca" oppure sezione "Filtri" nelle pagine dove è presente) con migliori prestazioni e la possibilità di**:

- o **visualizzare il numero esatto di risultati che soddisfano la ricerca (e non più solo 999+);**
- o **svolgere le azioni direttamente dal risultato delle ricerche;**
- o **ricercare in modo esatto (o per parte di chiave inserendo il codice \*) quando si inserisce un identificativo chiave come segnatura archivistica, di repertorio, identificativo di una fattura, di un flusso, etc…;**
- o **ricercare per range di numero di protocollo o per numero di repertorio.**

#### **La copia di documenti chiusi**

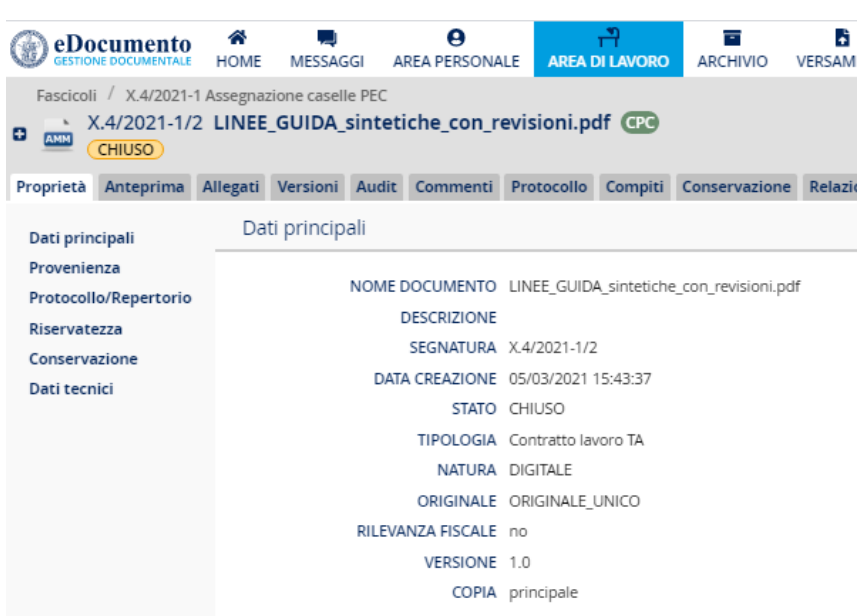

o **Cambia la modalità operativa**

- o **Viene differenziata la copia principale**
- o **La segnatura riportata nel timbro è relativa alla posizione in archivio della copia su cui è apposto il timbro**
- o **Ill timbro prodotto a partire dal repertorio riporta la segnatura archivistica del documento principale.**
- o **Annullamento registrazioni di repertorio**
- o **Ripristino di un documento annullato**
- o **La firma digitale degli allegati**
- o **Possibilità di inviare una PEC con destinatari in cc e allegando il documento timbrato**
- o **Numero di flussi OPI sottoscrivibili in modo massivo: 15**
- o **La funzionalità di Associa a fascicolo Immobile e Studente**
- o **Completa gestione dei fascicoli immobile**

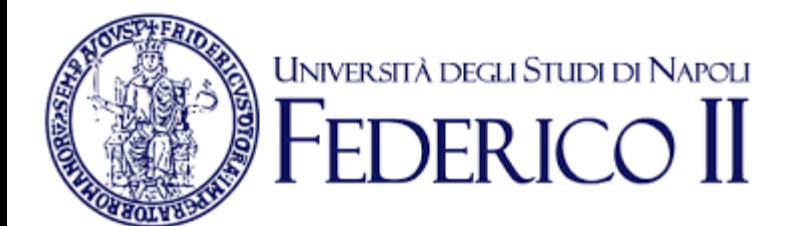

# **La guida operativa dettagliata su eDocumento 2.0 è disponibile all'indirizzo:**

**http://www.praxis.unina.it/documentalenotedirilascio**

**Grazie per l'attenzione!**

*CSI- Area tecnica eGovernment*

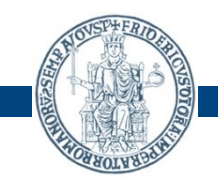